### Frequently Asked Questions

### I don't understand the Target Distance Function. How does it work?

The iAiming Thermal Riflescope is fitted with a ballistic computer in which the 'Target Distance Function' is used to correct the elevation at the set distance. This feature saves the guess work of holding over. It isn't ballistically matched to your ammunition or environmental conditions. However, it's close and shouldn't be a problem out to 300m across most standard factory loads. The profile correction feature is used to 'true' your ammunition and rifle at set target distances. This feature will fix most elevation related point of impact vs. point of aim error out to 300m.

#### I've sighted my rifle in and now my point of impact is off. What can I check to fix this?

- Has the type, brand, or bullet weight of the ammunition changed?
- If you are using the ballistic computer, confirm all settings.
- Before zeroing took place was the 25m target distance selected?
- Was the zeroing sight-in distance 25m?
- Was the target distance selected correctly before the shot?
- Have you moved the Game Changer between firearms, and was the unit placed back in the same mounting slot?
- · Confirm all mounting system screws are tight.

### What is the purpose of the plug covered by the rubber gromet?

This is only used for debugging and loading firmware during the manufacturing process. This plug has no operation or use after manufacture. No instruments or accessories can be used with this port. Should your iAiming not have this port, don't worry—it is not found on all iAiming versions.

### I can't get close enough to see the menu in the optic viewer. Is there a solution?

Depending on production date the mounting rail may vary in length from 157mm to 185mm. If you have the shorter version and require some extra rearward movement, the 185mm version is available for purchase from your local iAiming stockist.

### I have an Android phone or tablet and the app isn't working correctly.

To function correctly the iAiming Game Changer requires Android Version 10 or higher.

### I'm having difficulty sharing to all my social media platforms. What can I do?

Depending on the platform there can be some roadblocks. File size and/or file type incompatibility might be an issue. Other limitations may be within the current applications working parameters, which are continually being upgraded to give the best user experience.

A great work-around is to simply save your files to a third-party application e.g. Google drive/photos or VLC media player. This will allow you to share from that media app to your desired platform. This may also fix any file size and compatibility issues.

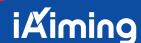

## My Apple device only saves a blank video when downloading a file from the app. How can I fix this?

This is being worked on currently and will be fixed in future application updates. However a simple work around is available. Simply save the file to a third-party application like Google drive/photos or VLC media player. This will allow you to share from that media app and this should fix many of the file compatibility issues and allow you to share to your desired platform.

### From time to time there is a small delay between the app and iAiming unit. Can it be fixed?

Wi-Fi is used between the unit and device so many factors can contribute to a delay. Here are some tips that might help:

- Activate airplane mode on your device while using the app.
- · Close any other apps that may be open.
- Force stop any apps running in the background.
- Turn off anything that could generate electronic interference.
- Be aware that HID driving lights, high tension power lines and faulty vehicle ignition condensers can all affect signals.

Try exiting the app completely and reconnecting to a live feed. Rebooting your Wi-Fi may also help.

## I've manually zeroed and moved the target distance. Why is my point of impact out?

Should you opt to zero manually at 100m like you would a conventional rifle scope, think of the target distance setting like you would an elevation dial. If the 'Target Distance' is moved after completing the last manual zero, the point of impact will be incorrect. To rectify simply confirm your settings and re-zero if necessary.

#### My target seems very box-like when zoomed in. What can I do?

Thermal optics use a small video screen to display the sensor's digitised image. Consequently, if you over-zoom then the image will pixelate, just as it would on your home computer or TV. For the best resolution use as little magnification as possible or move closer to your target.

#### I can't get the app connected to my Game Changer. Any suggestions?

In our experience, most connection issues have been related to user or device settings – not a fault with the Game Changer unit.

- Check that the Game Changer's Wi-Fi is switched on. It automatically turns off when the unit powers down and must be manually turned on when next needed.
- Before opening the app, the Game Changer must be paired with your device. Ensure "Remember this network" or "auto re-join" is selected on your device to prevent connection issues when the device is turned on in the future.
- Depending on the device, you may experience some connection issues when there are multiple networks in your area. Again, this is a device setting issue. Sometimes your device may not connect to the iAiming Wi-Fi as there is no internet service. It may even bounce to another network that has service. Many devices have notification pop-ups regarding this issue, however if you have previously checked a box like "Don't show this message again" your device may drop the connection with the Game Changer without notice.

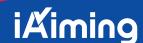

#### My device has a small white dot on the display. How can it be fixed?

This dot is commonly called a "dead pixel" and requires a reset. The Game Changer has a defective pixel repair setting in the latest firmware and can simply be refreshed by following the prompts in the menu. Should your Game Changer not have this setting, please update the device to latest firmware.

# I'm trying to Auto-Zero my 22LR and the Game Changer doesn't recognise the shot fired. What can I do?

Inertia (recoil) of rifle must occur to trigger Auto-Zero function. A simple work around is to adopt a loose hold on the rifle or let the rifle "free recoil". Subsonic ammo will need a free recoil hold on the firearm while high-velocity ammo will require a loose hold.

### My bullet holes disappear while I'm trying to Auto-Zero and the unit won't zero. What can I do?

Ambient temperature, target material, calibre used, bullet velocity and ammunition all play a part in the Game Changer's ability to complete the Auto-Zero function. For example, rimfire ammo generates much less on-target friction resulting in a reduced heat signature that dissipates quickly.

Try different target materials, such as iAiming's rubber type target (part # IAIMTR50) which is available from your local iAiming stockist. Steel plate has also proven to work well during testing.

Ambient temperature will also affect the Auto-Zero process. Try zeroing during a cooler part of the day.

Some users may find it quicker to manual zero their rifle depending on the ambient temperature and calibre in question.

Should you have any further questions or any ongoing issues please don't hesitate to contact our Customer Service team on **07 3621 9999.** 

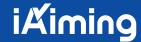